# 2024年6月1日

# 筑紫丘高校同窓会総会懇親会 WEB申込方法

## **1.WEBで筑紫丘高校同窓会ホームページを開く**

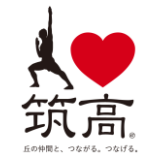

https://chikushigaoka-dousoukai.com/

Google等の検索サイトで検索

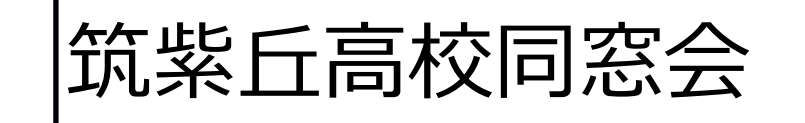

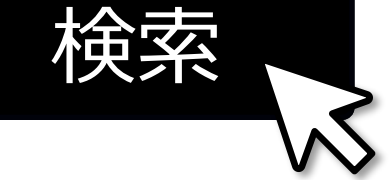

QRコードをスマートフォンのカメラアプリ等で読み込んで開く

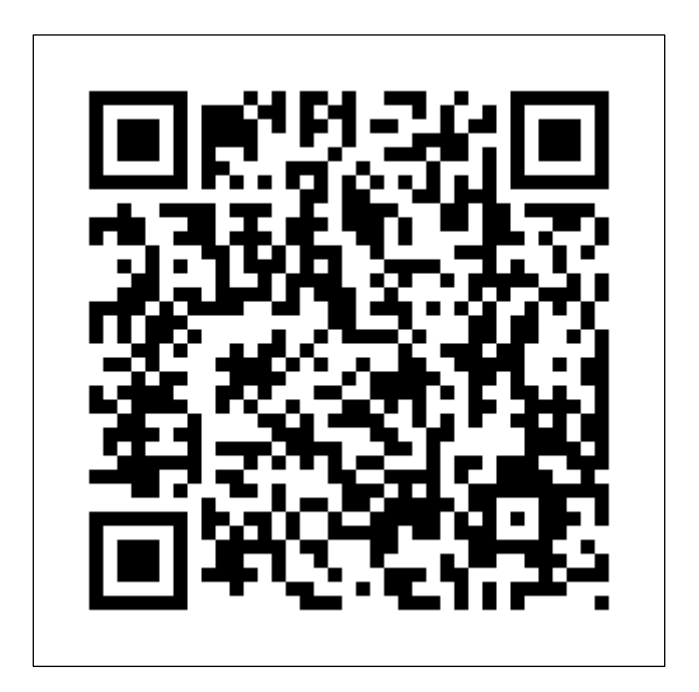

## **2.「2024年同窓会総会懇親会」バナーを選択**

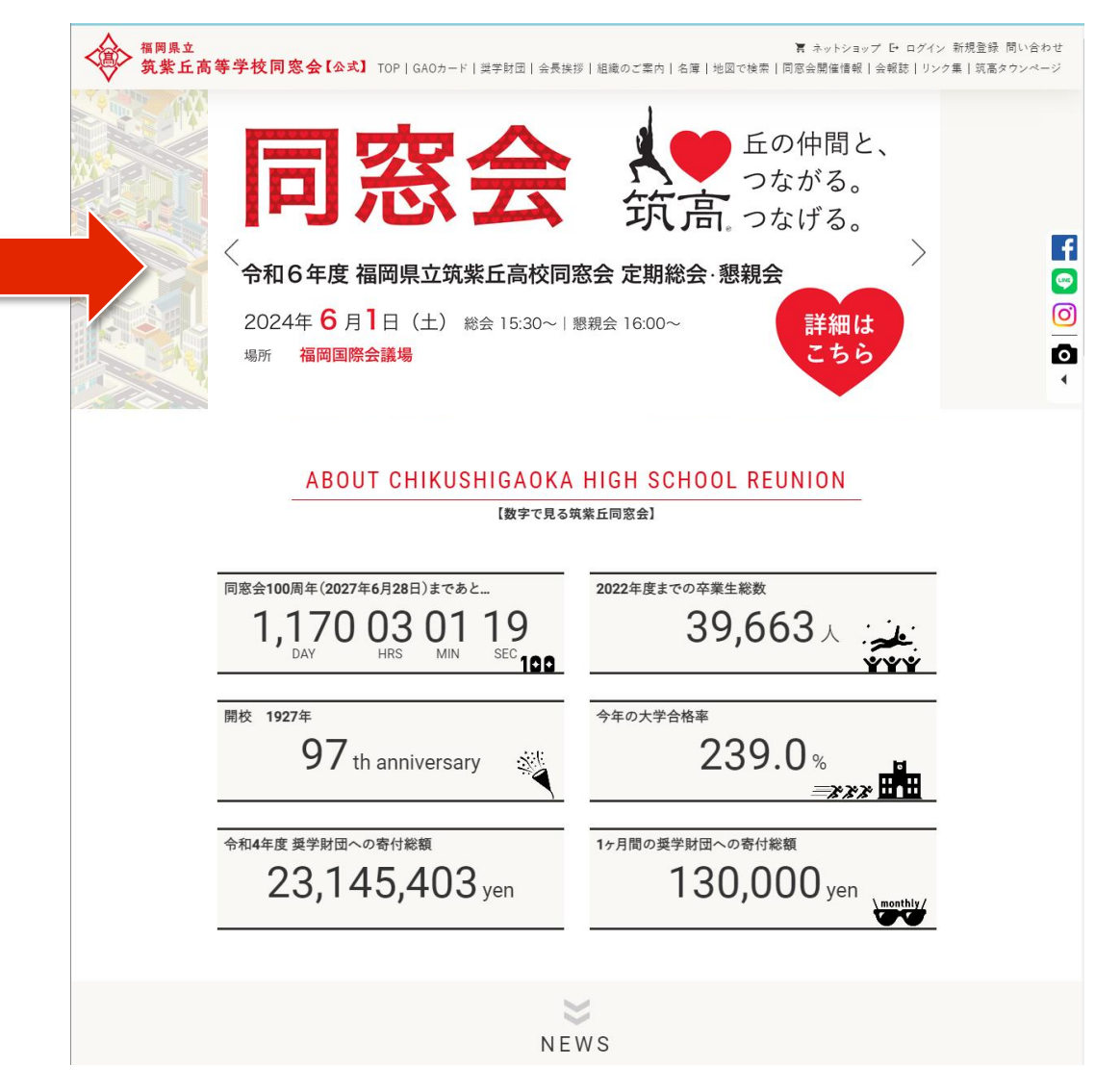

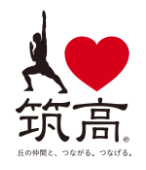

### **3.WEB申込はこちらを選択**

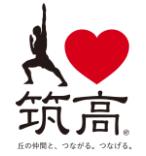

2024.04.1213:39

#### 2024年度 同窓会定期総会・懇親会 申込方法のご案内

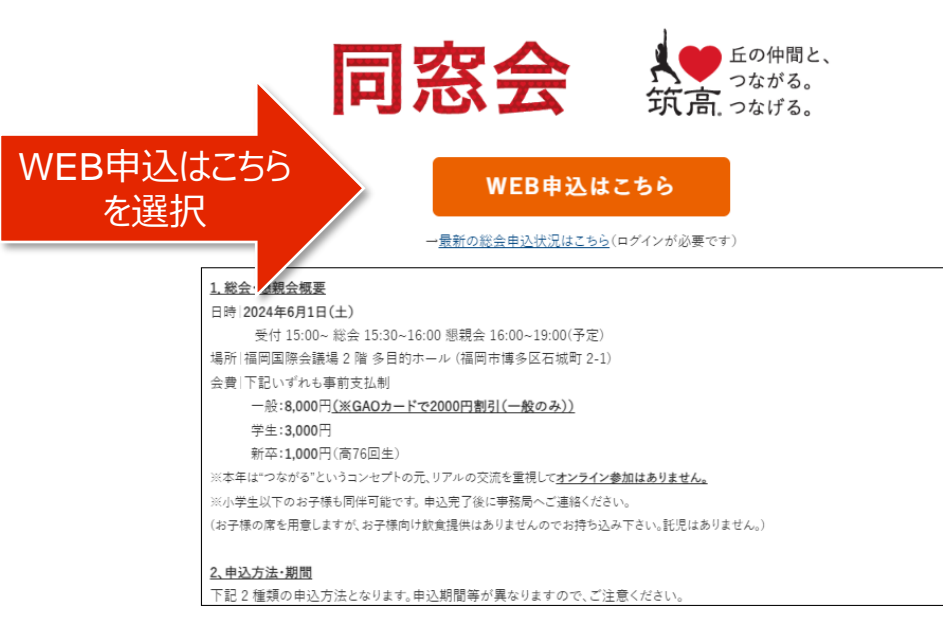

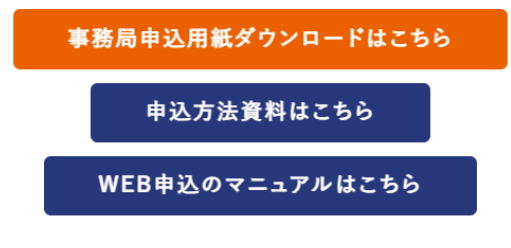

#### 最後に

47 回生一同、当日に皆様にお楽しみいただけるよう鋭意準備を進めております。 皆様と"つながる"ことを心から楽しみに、一人でも多くの皆様の参加をお待ち申し上げます。

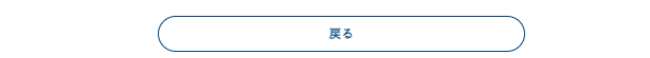

### **4.同窓会HPのIDとパスワードを入力**

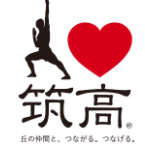

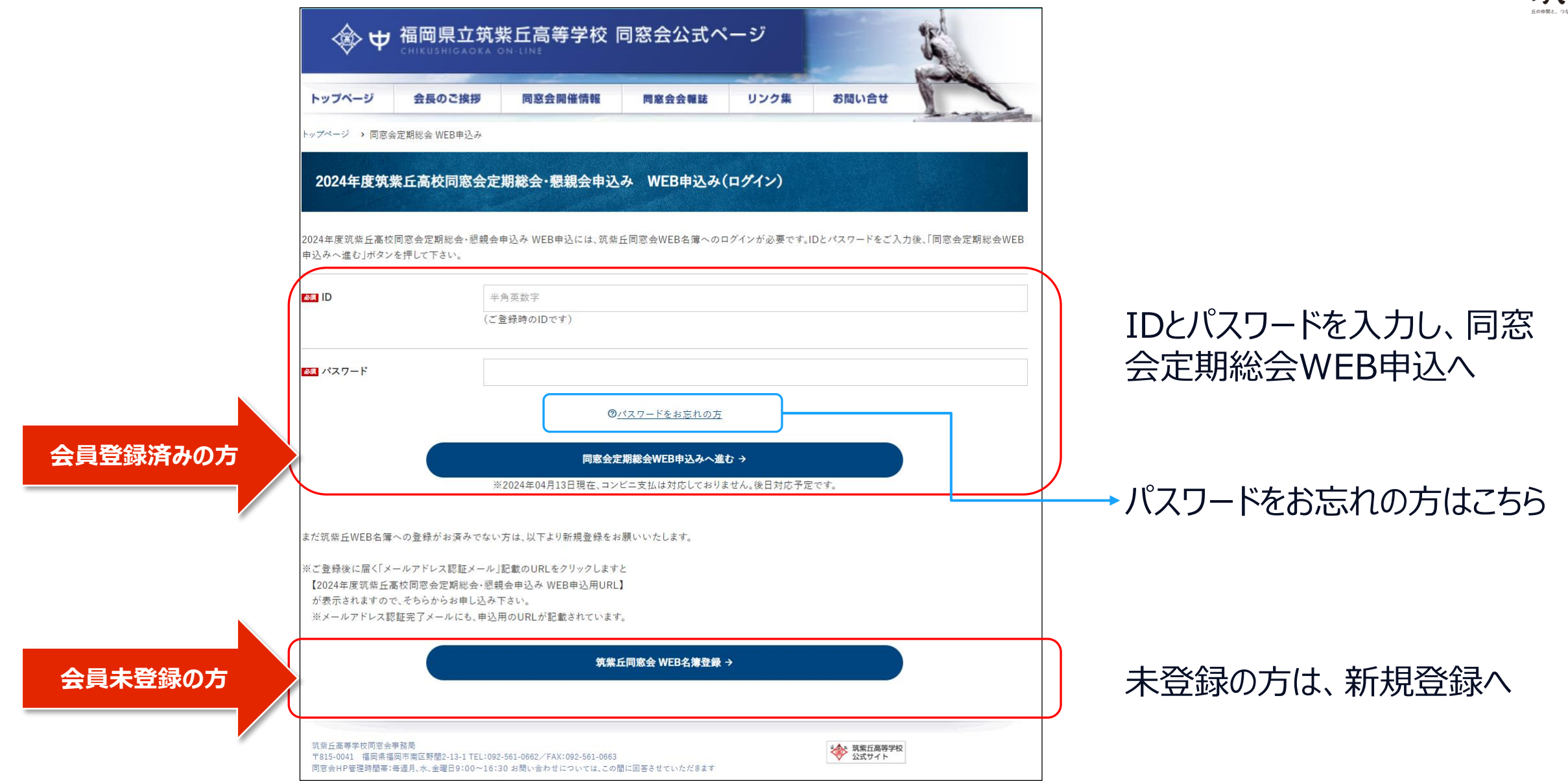

### **5.パスワードリセット**

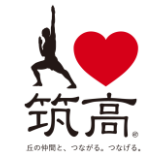

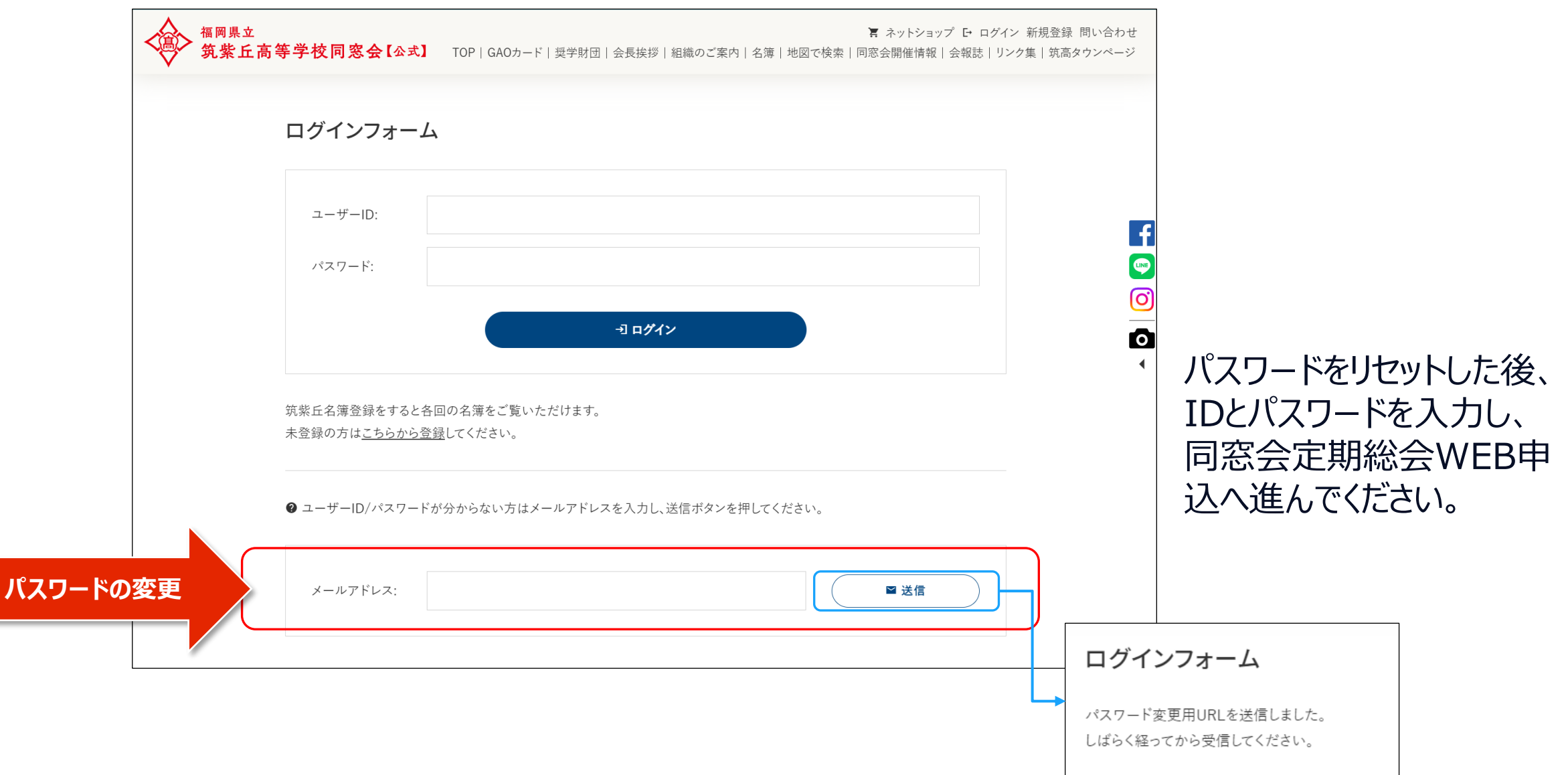

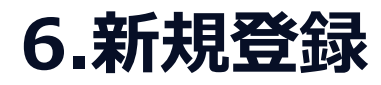

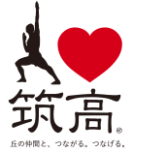

同窓会HPの会員登録を行ってください。

会員登録後、登録のメールアドレスに「【筑紫 丘同窓会】会員情報のメール認証」のメール が届きますので、メール認証を行うことで会員 登録が完了します。

会員登録完了後、改めて同窓会定期総会 WEB申込に進んでください。

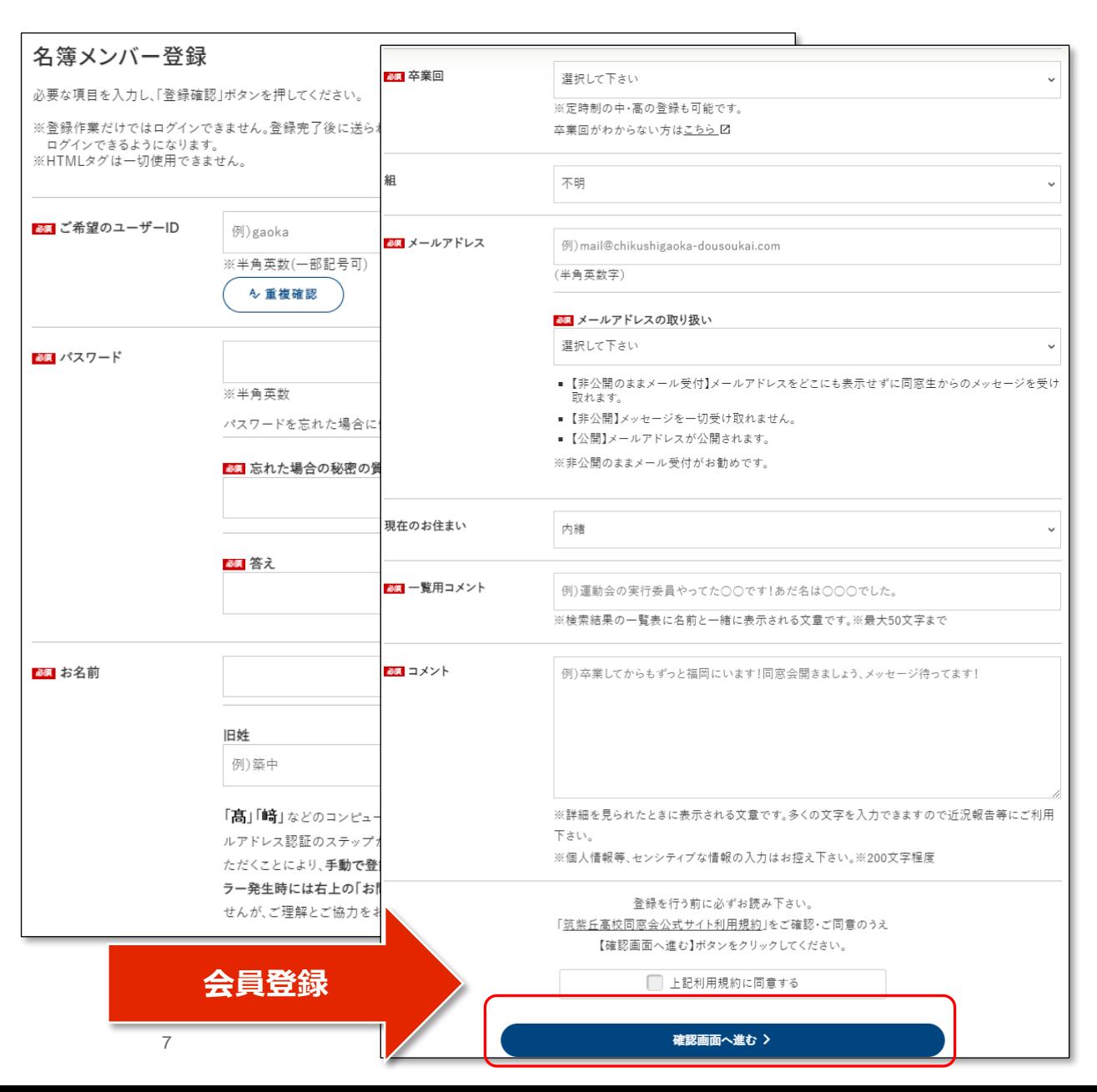

### **7.WEB申込入力 – 参加方法選択**

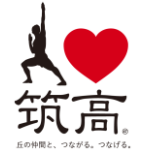

参加方法を選択してください

### 今回は、現地での開催のみとなります。 (オンライン開催はありません。)

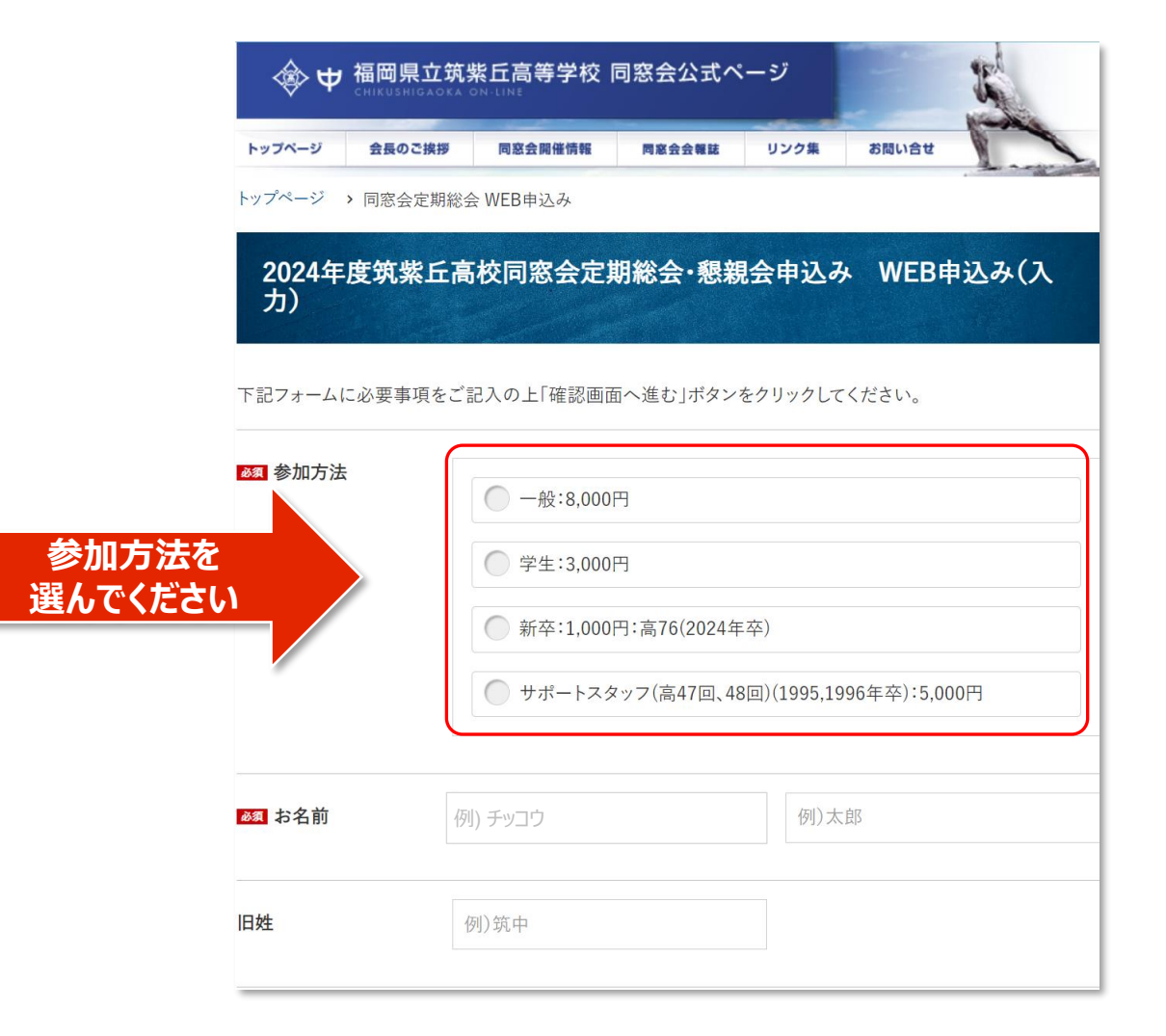

# **7.WEB申込入力 – お名前、旧姓入力**

お名前を姓、名に分けて漢字で入力してく ださい。 フリガナはカタカナで入力してください。

予めお名前が、「姓」の欄に入力されている ため、姓と名を分けて入力ください。

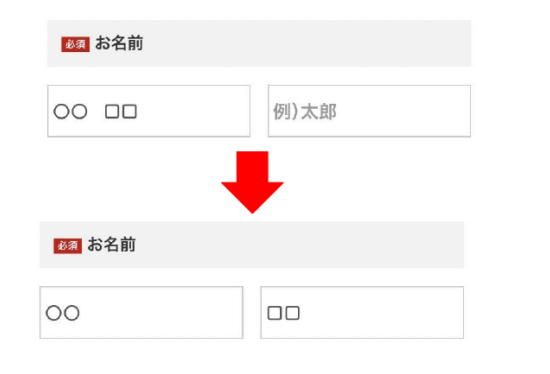

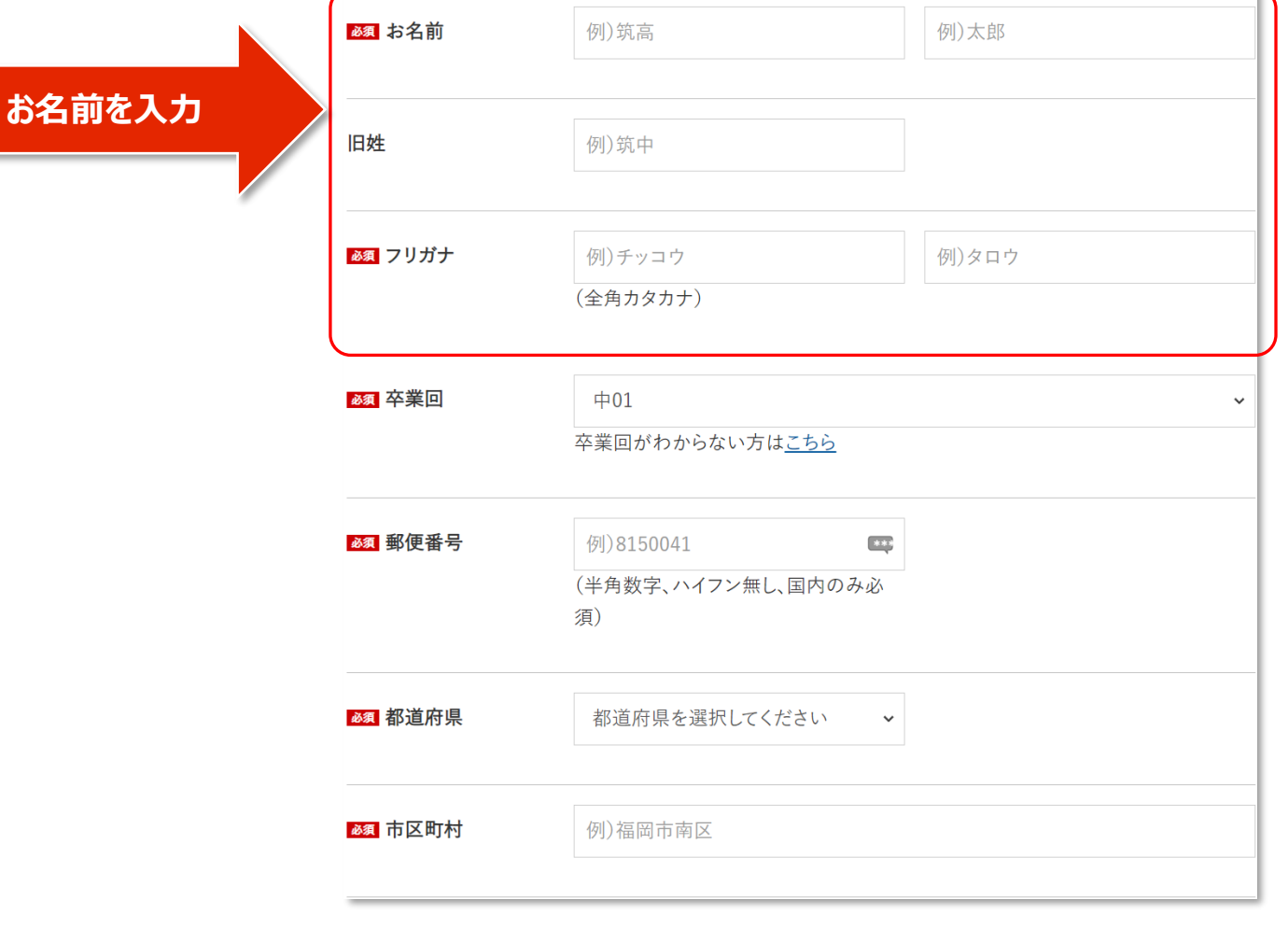

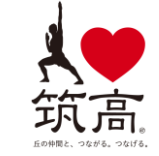

### **7.WEB申込入力 – 卒業回選択**

卒業回を選択してください。

卒業会がわからない場合は、確認表を見てください https://chikushigaoka-dousoukai.com/nendo

直近の卒業生は以下の通りとなります。(留年非考慮) 2021年3月卒:73回卒 2022年3月卒:74回卒 2023年3月卒:75回卒 2024年3月卒:76回卒 **卒業回を選択**

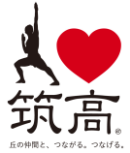

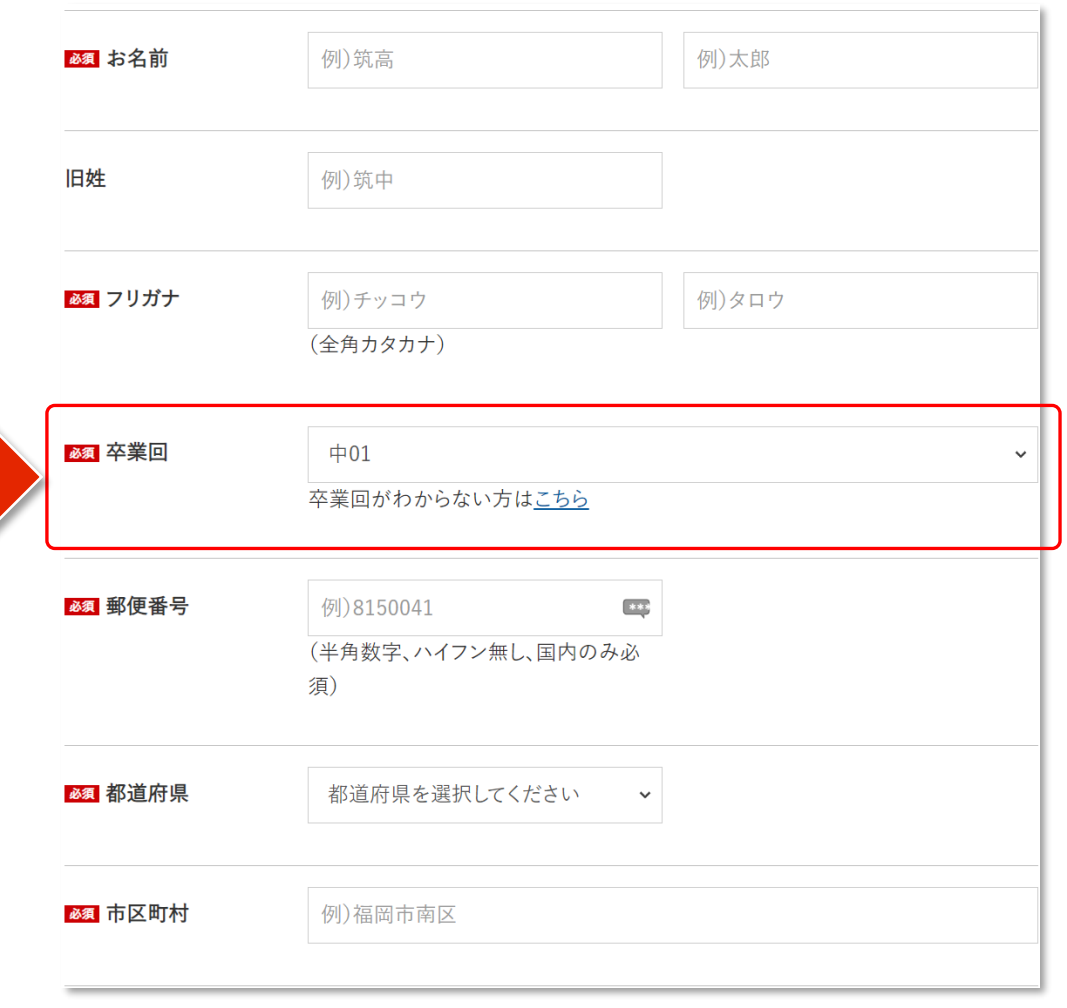

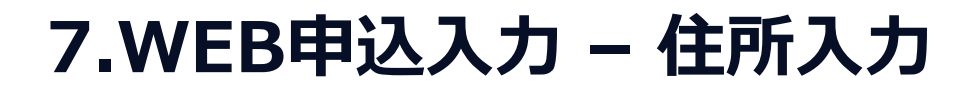

#### 郵便番号(半角数字)、住所を入力してください

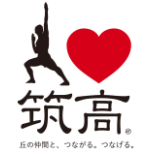

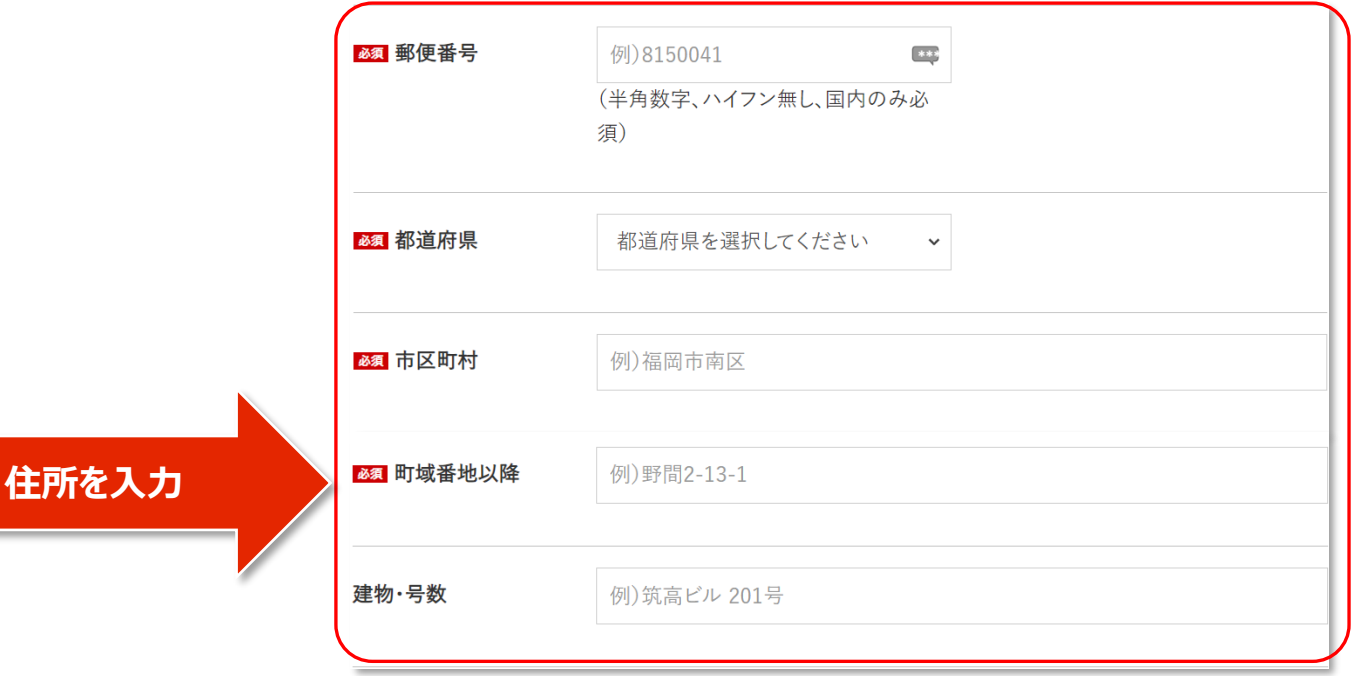

### **7.WEB申込入力 – 電話番号、メールアドレスの入力**

連絡先電話番号、メールアドレスを入力してください。

#### 入力したメールアドレスに会場での受付用QRコードを送付し ます。

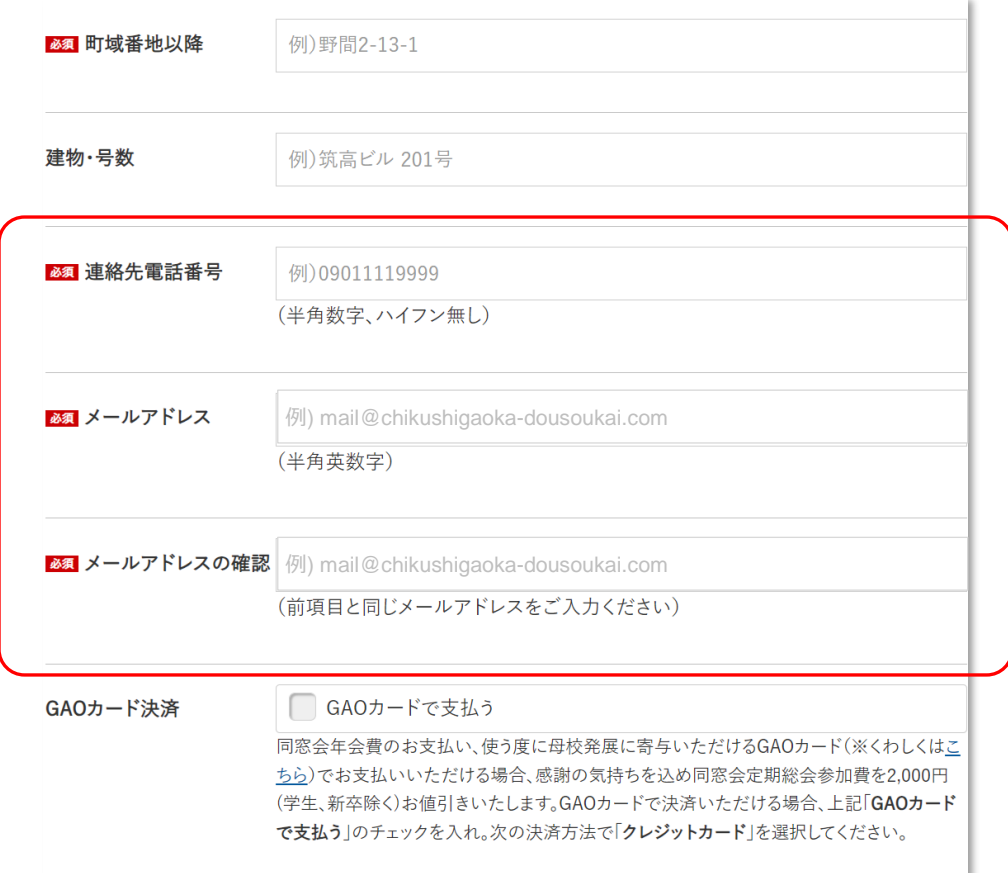

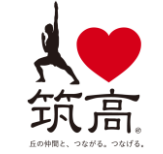

## **7.WEB申込入力 – 決済方法の選択**

GAOカードを登録済みの方は、「GAOカードで支払う」を選 択してください。(参加費用が2,000円値引きとなります。)

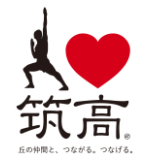

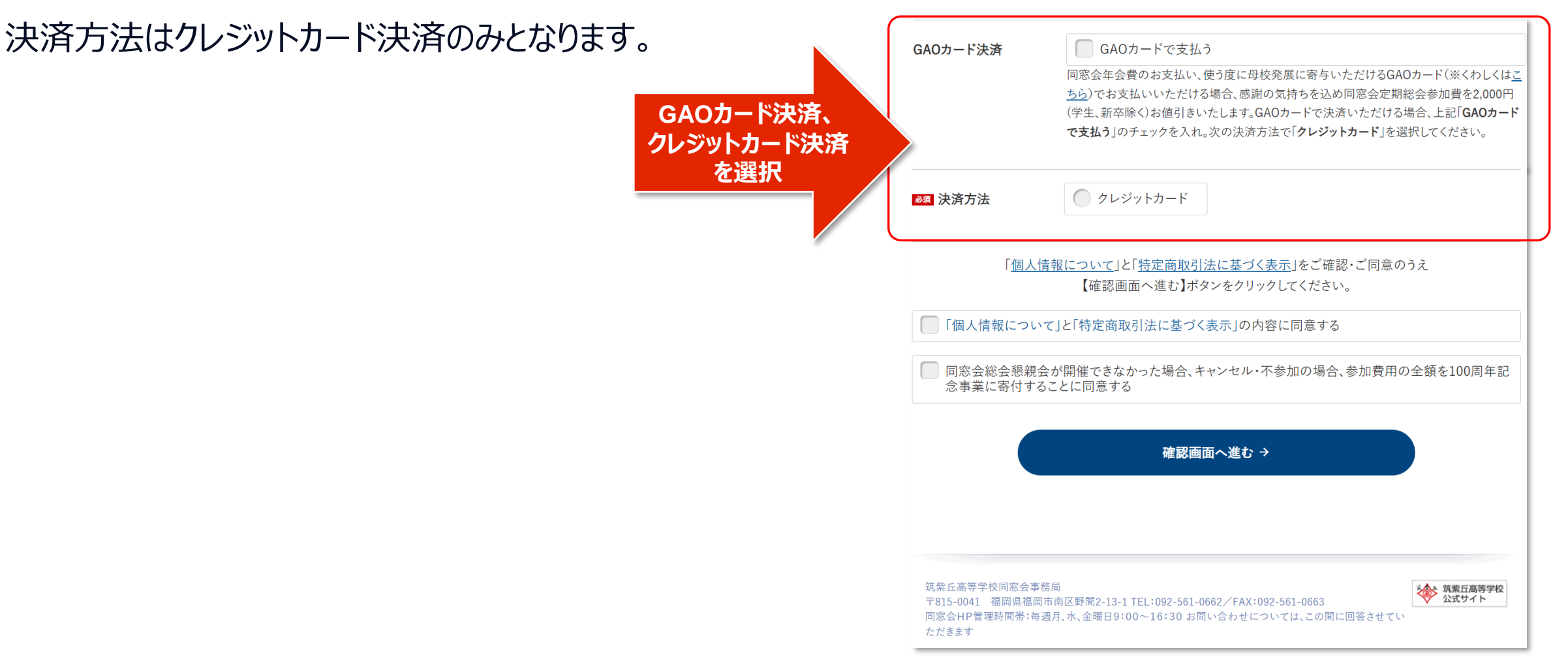

### **7.WEB申込入力 – 確認**

品

### 確認し、問題なければこの内容で申込む

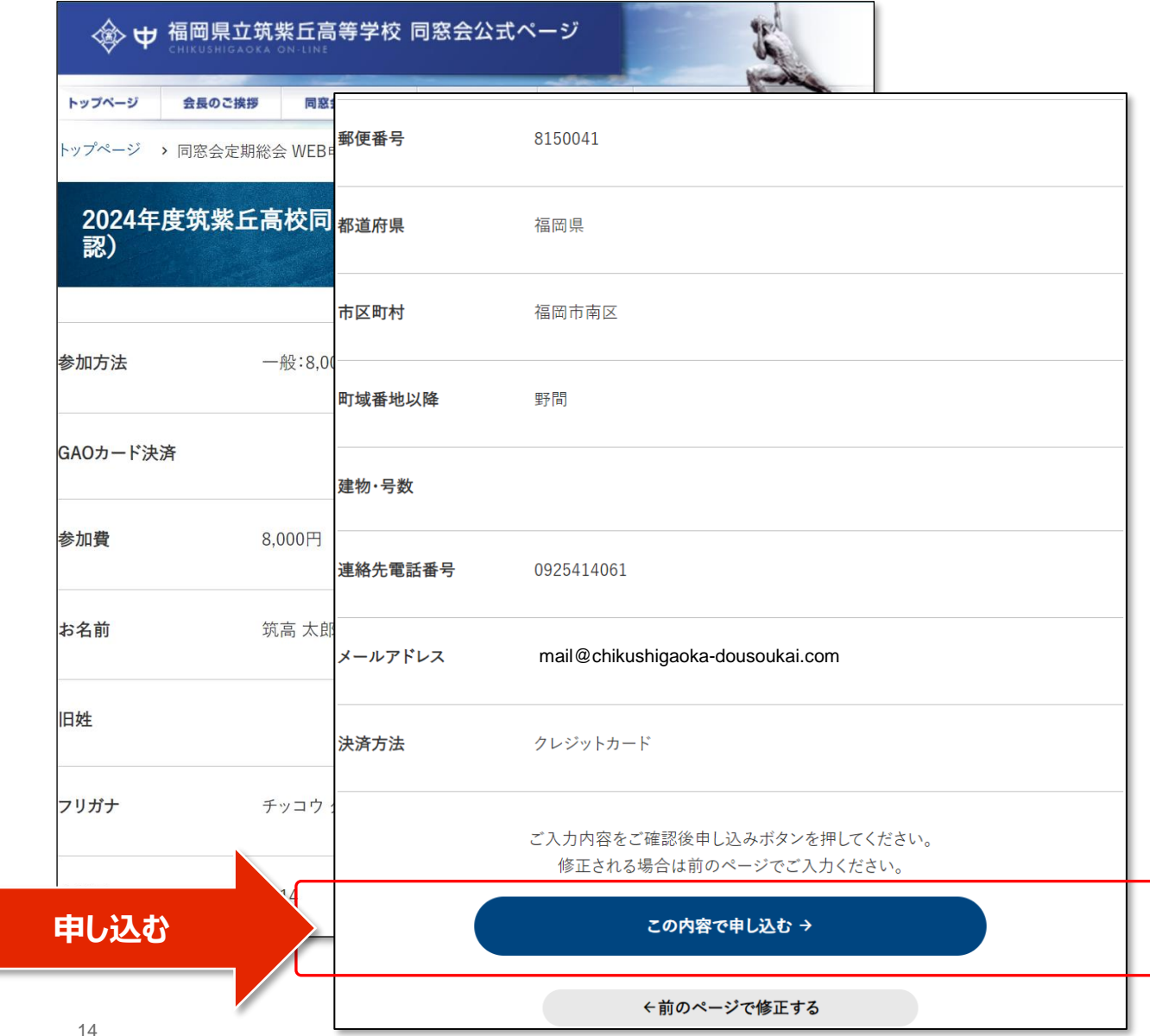

# **8. WEB申込受付け**

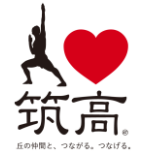

### この画面の表示でWEB申込を受付けました。 引き続き、クレジットカード決済の手続きを進めます。

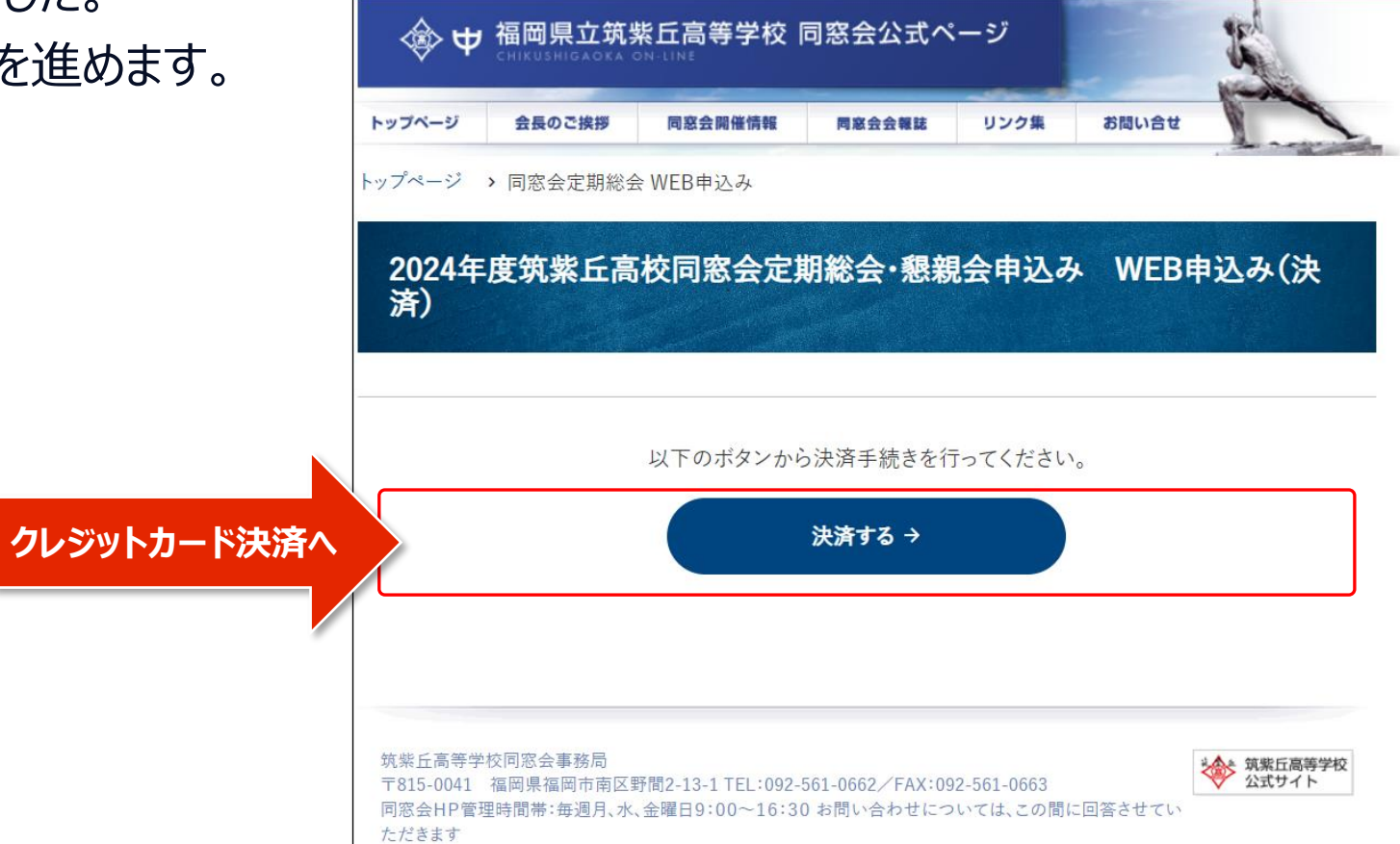

### **9.カード決済**

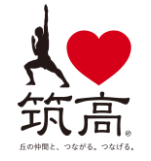

メールアドレス、カード情報等の情報を入 力し、支払いしてください。(stripeとい う決済サービスに移動します。)

**※利用するカード会社によって3Dセ キュア認証が求められます。 ※利用するPC、ブラウザで入力がうま く行かない場合は、ブラウザをリロードし てみてください。**

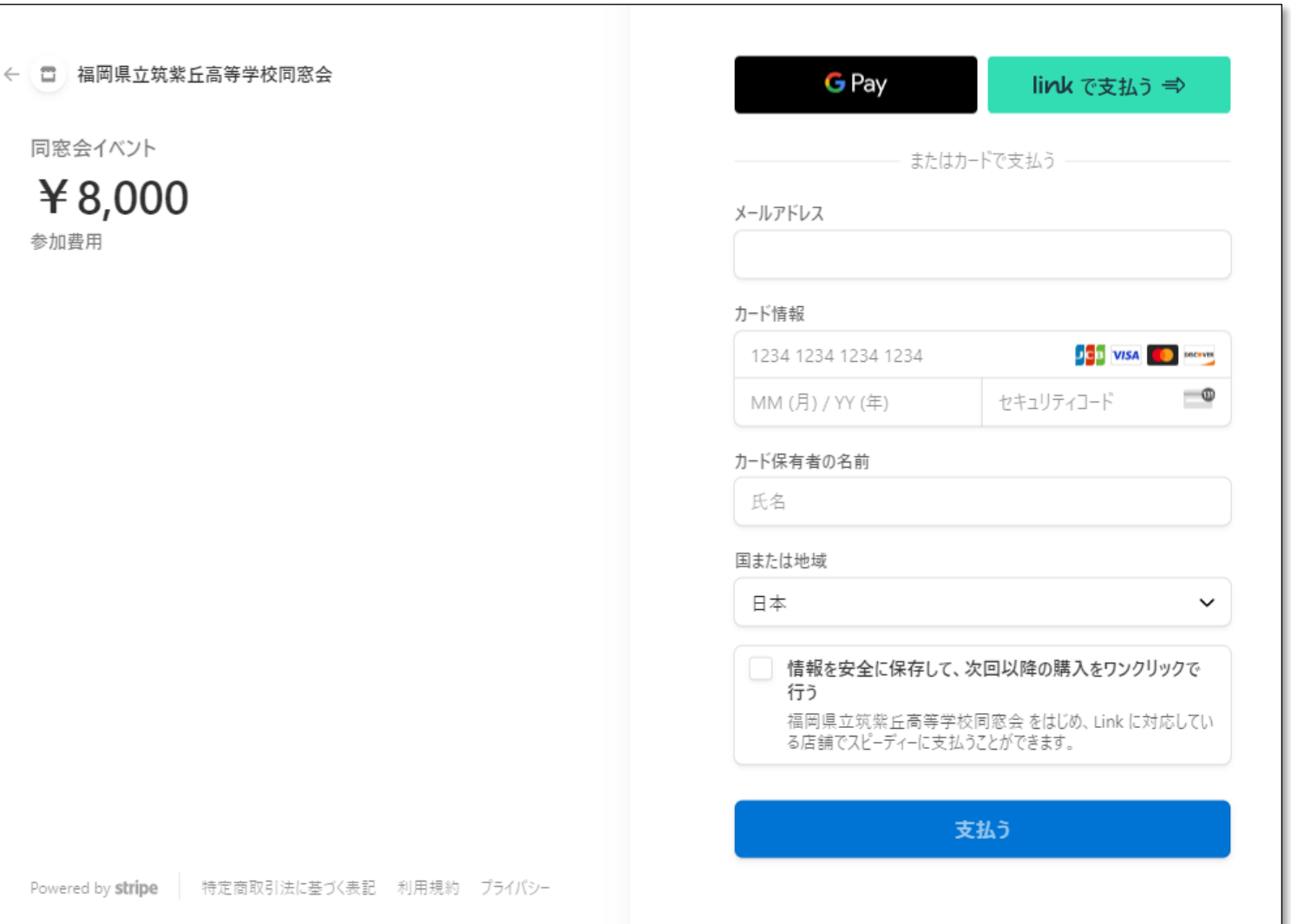

# **10.WEB申込(完了)**

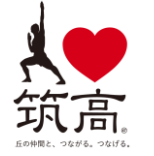

#### 以上で申込完了となります。 2024年度筑紫丘高校同窓会定期総会・懇親

会への申込ありがとうございます。

√ → 福岡県立筑紫丘高等学校 同窓会公式ページ トップページ 会長のご挨拶 リンク集 お問い合せ 同窓会開催情報 同窓会会報誌 トップページ > 同窓会定期総会 WEB申込み 2024年度筑紫丘高校同窓会定期総会·懇親会申込み WEB申込み (完  $\mathcal{T}$ お申し込みが完了いたしました。 お申し込み頂き、誠にありがとうございました。ご登録のメールアドレス宛にお申し込み完了メールをお送りい たしました。 筑紫丘高等学校公式同窓会ページ→ 筑紫丘高等学校同窓会事務局 ※ 筑紫丘高等学校 公式サイト 〒815-0041 福岡県福岡市南区野間2-13-1 TEL:092-561-0662/FAX:092-561-0663 同窓会HP管理時間帯:毎週月、水、金曜日9:00~16:30 お問い合わせについては、この間に回答させてい ただきます